# **Office** Veelgestelde vragen

over upgraden

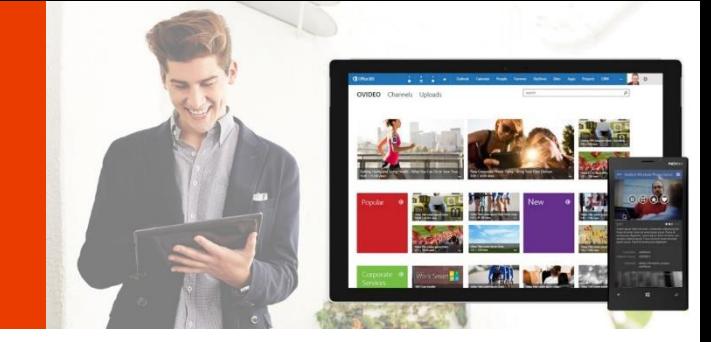

# Waarom zou ik een upgrade uitvoeren naar de nieuwe Office-suite?

Met Microsoft Office 2016 levert u altijd de beste resultaten, waar, wanneer en met wie u maar wilt. Met de nieuwste versie van de vertrouwde bureaubladtoepassingen Word, Excel, PowerPoint en OneNote zijn gebruikers productiever dan ooit. U kunt op elk gewenst moment over uw documenten beschikken via de cloud. En alle teamleden zijn altijd op de hoogte van de laatste wijzigingen. De ingebouwde samenwerkingsfuncties maken het heel gemakkelijk om projecten te delen, te presenteren en er samen aan te werken.

# Welk versie van de nieuwe Office-suite moet ik kopen?

**Office 2016 voor Thuisgebruik en Zelfstandigen** biedt de nieuwste versie van Word, Excel, PowerPoint, OneNote, plus Outlook op één pc. Voer een upgrade uit naar **Office Professional 2016** en ontvang Access en Publisher.

- Office op één pc voor zakelijk en huishoudelijk gebruik.
- Eenmalige aankoop gedurende de levensduur van uw pc<sup>1</sup>.
- Krijg toegang tot uw foto's en bestanden en deel ze vanaf elke locatie op elk apparaat met Microsoft OneDrive.<sup>5</sup>
- Een verbeterde gebruikersinterface die is geoptimaliseerd voor aanraking, pen en toetsenbord.

## **Office 2016 voor Thuisgebruik en Zelfstandigen**

1 installatie omvat: Word, Excel, PowerPoint, OneNote en Outlook

## **Office Professional 2016**

1 installatie omvat: Word, Excel, PowerPoint, OneNote, Outlook, Access en Publisher

# Wat moet ik doen?

Het is vrij eenvoudig: koop Office 2016 voor Thuisgebruik en Zelfstandigen of Office Professional 2016 nu meteen.

# Over de nieuwe Office-suite

## **Welke Office-producten zijn beschikbaar voor thuisgebruik en zelfstandigen?**

De onderstaande producten mogen thuis of in een klein bedrijf worden gebruikt.

## **Wat is er nieuw in deze release van Office?**

De 2016-versies van de bekende Office-toepassingen, zoals Word, Excel, PowerPoint en OneNote, bevatten nieuwe functies waarmee u vrijwel overal nog efficiënter kunt produceren, communiceren en werken.

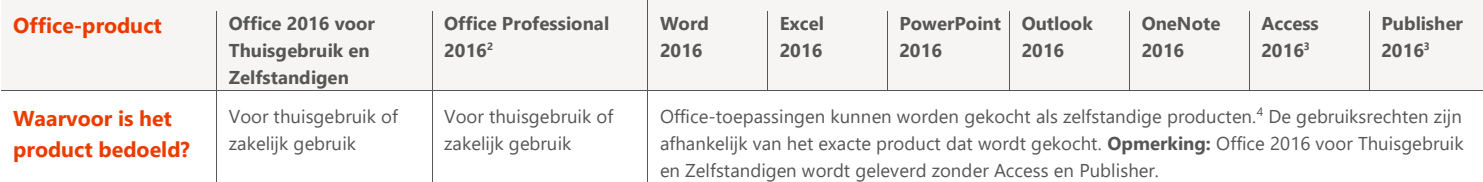

# Voordelen van de nieuwe Office-suite

**Wat zijn de nieuwe functies en verbeteringen in de nieuwe Office-suite?**

## **Gemaakt voor teamwork**

- **Samenwerken** in Word, PowerPoint en OneNote. Dankzij de Word-functie voor typen in realtime kunt u de bewerkingen van anderen zien op het moment dat ze worden gemaakt
- **Gedeelde OneNote-notitieblokken** bieden één centrale locatie waar u de meest recente notities, taken, foto's en video's meteen kunt delen en bekijken
- **Office Mobile-apps** bieden u de mogelijkheid om in Windows, Android en iOS te werken

 $\overline{a}$ 

<sup>1</sup> Binnen 90 dagen na aanschaf overdraagbaar.

<sup>2</sup> Office Professional 2016 beschikbaar als digitale download.

<sup>&</sup>lt;sup>3</sup> De beschikbaarheid van toepassingen en functies verschilt per platform en apparaat. Publisher en Access zijn alleen beschikbaar voor de pc.

<sup>4</sup> Zelfstandige toepassingen worden alleen online verkocht door Microsoft

<sup>&</sup>lt;sup>5</sup> Internetverbinding vereist. Mogelijk brengt uw internetprovider kosten in rekening.

# Office Veelgestelde vragen

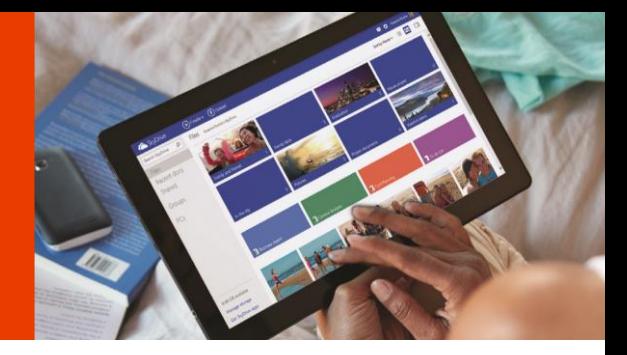

## **Werkt voor u**

- **Moderne Outlook-bijlagen** zorgen ervoor dat iedereen op de regel Aan: over de meest recente versie en de juiste toegang beschikt
- **Uitleg** is een krachtige nieuwe functie in Office. Met Uitleg gaat u snel naar de functie die u nodig hebt om de gewenste resultaten te bereiken
- •

## **Geschikt voor Windows 10**

- Met **Slim zoeken**, powered by Bing, kunt u informatie op het web zoeken vanuit de bureaubladtoepassingen die u gebruikt
- **Eenmalige aanmelding** zorgt ervoor dat u met één eenvoudige stap automatisch via **Windows Hello** wordt aangemeld bij uw pc en Office-suite
- Direct aan de slag dankzij de aanraakfunctionaliteit van **Office Mobile-apps in Windows 10.** Deze snelle apps zijn geschikt voor aanraakfunctionaliteit zodat u ook onderweg productief kunt blijven
- Opslaan en delen met vertrouwen. Met Windows 10 worden uw documenten automatisch opgeslagen in **Microsoft OneDrive** voor een geïntegreerde en veilige manier om al uw documenten op te slaan en te delen
- •

## **Kan iemand Office-documenten openen met een eerdere versie van Office?**

Ja, iemand met een eerdere versie van Microsoft Office kan gemakkelijk documenten openen die zijn gemaakt met de nieuwste versie van Office door gebruik te maken van de compatibiliteits- en servicepacks op www.office.com.

## Over Microsoft OneDrive

#### **Wat is Microsoft OneDrive?**

Met Microsoft OneDrive krijgt u meer gedaan, waar u ook bent. U hebt overal en op elk apparaat toegang tot uw bestanden en foto's. U kunt met iedereen in uw werk- en persoonlijke omgeving bestanden delen en hieraan samenwerken.<sup>5</sup>

OneDrive vereenvoudigt delen. U kunt rechtstreeks vanuit OneDrive foto's en bestanden e-mailen, een korte koppeling naar de documenten verzenden via een tekstbericht of de documenten op een sociaal netwerk, uw website of uw blog plaatsen.

U kunt ook een bureaublad-app voor OneDrive installeren waarmee u een map op uw pc of Mac kunt maken die automatisch wordt gesynchroniseerd met uw cloudmap, zodat u uw bestanden ook offline kunt openen.

Start met het gebruik van OneDrive door u rechtstreeks aan te melden op [www.OneDrive.com](http://www.onedrive.com/) 

#### **[Hoeveel opslagruimte op Microsoft OneDrive krijg ik bij Office 2016 voor Thuisgebruik en Zelfstandigen?](http://msft.qa.popagency.com/10170/showcase/)**

Klanten ontvangen 5 GB aan Microsoft OneDrive-cloudopslag bij Office 2016 voor Thuisgebruik en Zelfstandigen en Office Professional. Er zijn aanvullende abonnementen beschikbaar voor meer opslagruimte.

#### **Waarom slaat Office documenten op naar Microsoft OneDrive?**

Wanneer uw documenten worden opgeslagen naar Microsoft OneDrive, kunt u ze gemakkelijk vrijwel overal en op meerdere apparaten openen en bewerken.

#### **Zijn de documenten op Microsoft OneDrive ook offline beschikbaar?**

Ja. Wanneer u een document in Office opslaat, wordt het document op de meeste computers standaard opgeslagen in de lokale OneDrive-map op de computer. Deze map wordt automatisch gesynchroniseerd met OneDrive online. Uw documenten zijn op elk gewenst moment toegankelijk via de lokale OneDrive-map op uw computer, zelfs als u geen verbinding met internet hebt.

<sup>&</sup>lt;sup>5</sup> Internetverbinding vereist. Mogelijk brengt uw internetprovider kosten in rekening.

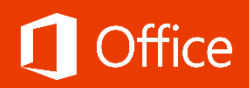

## Office downloaden en installeren

### **Wat is mijn Microsoft-account en waarom heb ik dit nodig voor mijn Office-software?**

Uw Microsoft-account is de combinatie van een e-mailadres en een wachtwoord die u gebruikt om u aan te melden bij services als Hotmail, Skype of Skype voor Bedrijven, Microsoft OneDrive of Microsoft OneDrive voor Bedrijven, Windows Phone, Xbox LIVE of Outlook.com. Als u een e-mailadres en wachtwoord gebruikt om u aan te melden bij deze of andere services, hebt u al een Microsoft-account, maar desgewenst kunt u zich ook registreren voor een nieuw account. U moet zich mogelijk ook aanmelden met een Microsoft-account wanneer u de nieuwste Office 2016-suites installeert.

### **Is een internetverbinding vereist voor Office?**

U moet verbinding met internet hebben om de nieuwste Office-suites te kunnen installeren en activeren. Na aankoop gaat u naar www.office.com/setup om een productcode in te voeren en een account te maken (met behulp van een Microsoft-account). U hebt ook een internetverbinding nodig voor toegang tot services zoals OneDrive.

#### **Voor deze versie van Office kunt u uw Microsoft-account koppelen aan uw Office-abonnement.**

U moet zich aanmelden bij uw account of een Microsoft-account maken wanneer u de nieuwste Office-suites installeert. Het Microsoft-account dat u gebruikt om uw Office-suite te installeren, is het account waarmee u zich telkens moet aanmelden om uw account te beheren, bijvoorbeeld wanneer u Office op een nieuwe computer installeert. Wanneer u Office op een andere pc wilt installeren, een nieuwe taal voor een installatie kiest of andere wijzigingen in uw account aanbrengt, hoeft u alleen maar naar www.office.com/myaccount te gaan en u aan te melden met uw Microsoft-account.

#### **Hoe installeer ik Office 2016 voor Thuisgebruik en Zelfstandigen of Office Professional 2016?**

Volg de instructies op de verpakking van Office. In de meeste gevallen moet u naar www.office.com/setup gaan en de instructies op het scherm volgen om de software te downloaden naar uw computer. Zorg ervoor dat u bent aangemeld met het Microsoft-account dat u aan uw Office-product wilt koppelen.

#### **Hoe lang duurt het om Office te downloaden en te installeren?**

Office wordt dankzij Klik-en-Klaar sneller dan ooit geïnstalleerd. Dit is een streamingtechnologie waarmee u de Office-toepassingen al kunt gebruiken voordat de installatie is voltooid. Alle versies van de Office-suite maken gebruik van Klik-en-Klaar. De werkelijke downloadsnelheid is afhankelijk van de snelheid van uw internetverbinding.

### **Moet ik de 32 bits- of 64 bitsversie van Office installeren?**

Standaard wordt de 32 bitsversie van Office geïnstalleerd? Zelfs als er een 64 bitsversie van Windows op uw computer wordt uitgevoerd, is het verstandig om de 32 bitsversie van Office te installeren, omdat deze versie betere compatibiliteit met de toepassingen en invoegtoepassingen voor Office biedt.

#### **Hoe kom ik een aan een back-upexemplaar van mijn Office-product?**

U kunt tegen een vergoeding een dvd met een back-upexemplaar van Office 2016 voor Thuisgebruik en Zelfstandigen of Office Professional 2016 bestellen. Ga naar www.office.com/downloadoffice voor meer informatie. Back-upkopieën zijn niet voor alle markten beschikbaar.

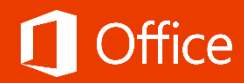

# Office 2016 voor Thuisgebruik en Zelfstandigen – Ontwikkeld voor optimale productiviteit.

Met Microsoft Office 2016 voor Thuisgebruik en Zelfstandigen kunnen uw klanten efficiënter werken, waar, wanneer en met wie ze maar willen. Met de nieuwste versie van de vertrouwde bureaubladtoepassingen Word, Excel, PowerPoint, Outlook en OneNote zijn gebruikers productiever dan ooit. Uw klanten kunnen op elk gewenst moment over hun documenten beschikken in de cloud. Bovendien kunnen ze het hele team eenvoudig op de hoogte houden van de laatste wijzigingen. De ingebouwde samenwerkingsfuncties maken het heel gemakkelijk om projecten te delen, te presenteren en er samen aan te werken.

# Versies van Office vergelijken

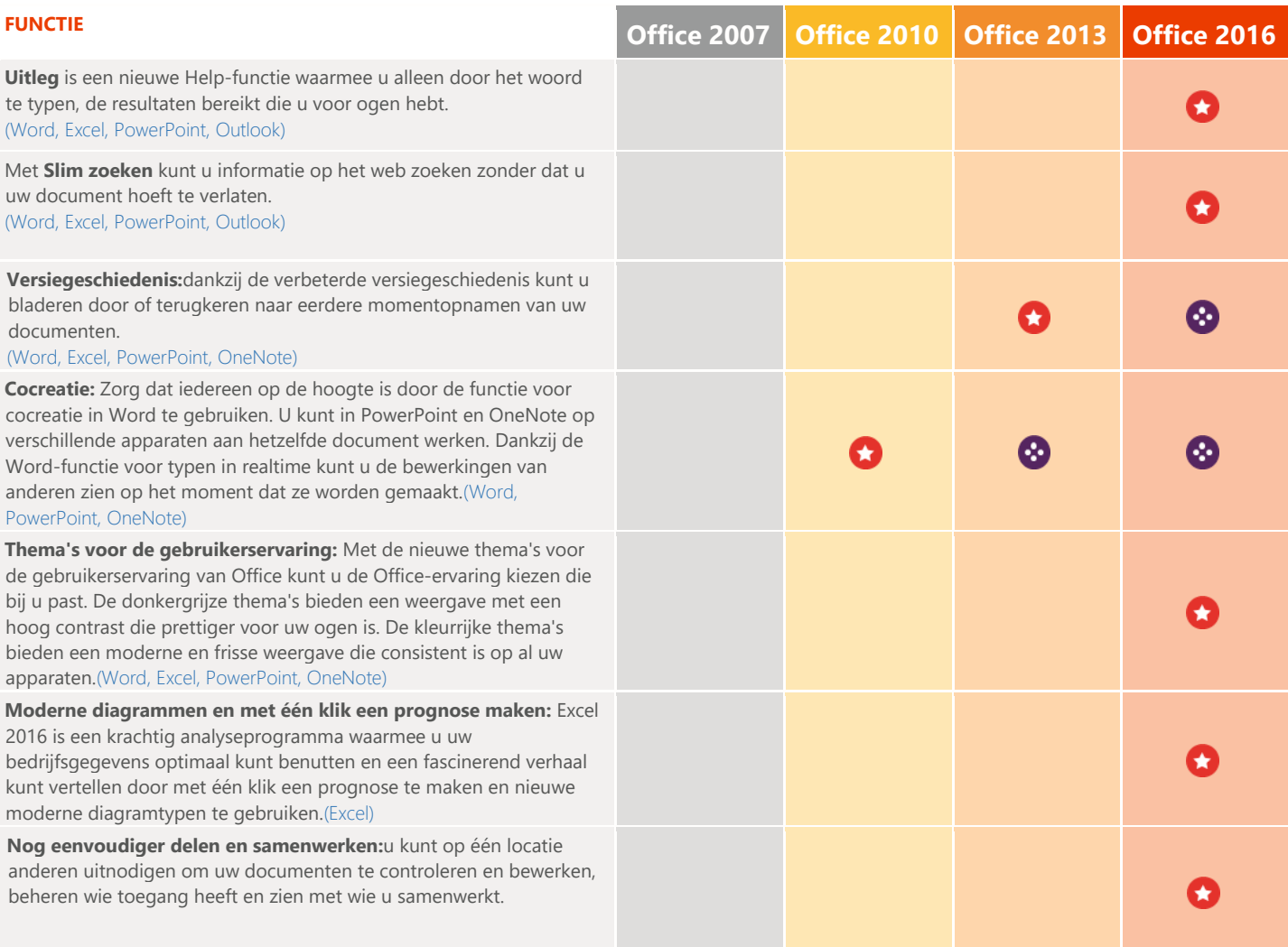

# **De vernieuwde Office 2016-toepassingen zijn nu verkrijgbaar**

# Word

- U hoeft geen ervaren gebruiker te zijn om te kunnen profiteren van de kracht van Word. Met de nieuwe zoekfunctie Uitleg wordt u rechtstreeks naar de benodigde functie geleid, zodat u meteen actie kunt ondernemen en de gewenste resultaten bereikt.
- Het is een geruststellende gedachte dat wanneer u en uw team bewerkingen uitvoeren of wijzigen aanbrengen, u met de verbeterde versiegeschiedenis door eerdere concepten kunt bladeren of kunt terugkeren naar eerdere concepten
- In de nieuwe leesmodus wordt tekst automatisch aangepast voor de weergave in kolommen om de leesbaarheid op het scherm te verbeteren, en met de nieuwe functie Inzichten kunt u contextuele informatie op het web zoeken voor de tekst die u leest

# **Excel**

- U kunt een set moderne diagrammen en grafieken in Excel 2016 gebruiken, inclusief Box & Whisker-, Waterval-, Zonnestraal- en Pareto-grafieken om uw gegevens te verkennen en fascinerende verhalen te vertellen. U kunt met één klik eenvoudige prognoses voor uw gegevensreeksen maken om toekomstige trends te visualiseren.
- U kunt uw spreadsheets overal eenvoudig openen, bewerken en delen dankzij zeer intuïtieve navigatie van de cloudopslaglocaties. Met de verbeterde versiegeschiedenis kunt u bladeren door of terugkeren naar eerdere concepten van uw documenten.
- U hoeft geen ervaren gebruiker te zijn om te kunnen profiteren van de kracht van Excel. Met de nieuwe zoekfunctie Uitleg wordt u rechtstreeks naar de benodigde functie geleid, zodat u meteen actie kunt ondernemen en de gewenste resultaten bereikt.

## **PowerPoint**

- Met Weergave voor presentator kunt u uw notities op uw monitor bekijken terwijl het publiek alleen de dia ziet. In eerdere versies was het moeilijk om te achterhalen wie wat op welk beeldscherm te zien kreeg. In de verbeterde Weergave voor presentator is dit probleem opgelost zodat u de functie eenvoudiger kunt gebruiken
- U hoeft zich niet meer af te vragen of uw dia's goed zijn uitgelijnd. Er worden automatisch slimme hulplijnen weergegeven wanneer uw objecten, zoals afbeeldingen, vormen en andere objecten, bijna goed zijn uitgelijnd. Daarnaast tonen de hulplijnen u of ze op gelijke afstand van elkaar zijn geplaatst.
- Gebruik de vereenvoudigde functie voor delen om anderen uit te nodigen uw presentaties te controleren of te bewerken. De verbeterde versiegeschiedenis zorgt ervoor dat u indien nodig kunt terugkeren naar eerdere concepten van uw presentaties.

# OneNote

- Orden uw notities op een manier die voor u het beste werkt. U kunt pagina's, secties en notitieblokken maken, hernoemen, zoeken, sorteren en kopiëren om de inhoud naar wens te ordenen. Beveilig uw notities met een wachtwoord en geef ze snel weer.
- Deel uw notities met vrienden en collega's. Of u nu samen met anderen een feestje plant of in een groep aan een schoolproject werkt. Het is mogelijk om tegelijkertijd samen in een gedeeld notitieblok te werken.
- Toegang tot uw notities op bijna elk apparaat. Uw notities worden gesynchroniseerd naar de cloud (Microsoft OneDrive, Microsoft OneDrive voor Bedrijven en SharePoint), zodat u bijvoorbeeld eenvoudig de notities voor een recept in de winkel kunt weergeven op uw telefoon, huiswerk kunt maken op een pc in de klas of tijdens een reis uw route kunt weergeven op een tablet.

# Outlook

- Met de nieuwe moderne bijlagen in Outlook kunt u eenvoudig bestanden uit Microsoft OneDrive bijvoegen en automatisch de machtigingen voor de ontvangers configureren, zonder dat u Outlook hoeft te verlaten. Hierdoor kunt u eenvoudiger bestanden delen en samenwerken met anderen.
- Met de kaart Contacten worden de belangrijkste gegevens over een contactpersoon verzameld op één plek: telefoon, e-mail, adres, bedrijfsgegevens, sociale-media-updates, en u kunt zelfs zien of contacten beschikbaar zijn. De kaart biedt een centrale plek voor communicatie van waaruit u een vergadering kunt plannen, een sms kunt verzenden of kunt bellen.
- Uw agenda kan u veel meer vertellen dan de tijd van uw volgende afspraak. U kunt zowel de lokale weersvoorspellingen als de huidige weersomstandigheden toevoegen aan de agendaweergave

# **Access**

- U kunt gewoon typen wat u wilt bijhouden en Access gebruikt tabelsjablonen om een geschikte app te leveren
- Zo raakt u nooit meer het overzicht op de gegevens kwijt. Dankzij een gestandaardiseerd app-framework kunt u op een vertrouwde en eenvoudige manier in apps navigeren
- Gegevens nauwkeurig invoeren is gemakkelijk met vervolgkeuzemenu's en aanbevelingen die verschijnen als u begint te typen

## Publisher

- Maak in zeer korte tijd rechtstreeks in Publisher dynamische publicaties door kant-en-klare bouwstenen met inhoud, zowel ingebouwd als ontwikkeld door de Publisher-community, in te voegen en aan te passen. U kunt kiezen uit tal van paginaonderdelen, zoals sidebars en artikelen, maar ook agenda's, randen, advertenties en meer
- Gebruik professioneel uitziende effecten voor tekst, vormen en afbeeldingen, inclusief zachtere schaduwen, reflecties en OpenType-functies zoals ligaturen en stilistische alternatieven
- Gebruik Publisher om in uw onlinealbums op Facebook, Flickr en andere services te zoeken en rechtstreeks afbeeldingen aan het document toe te voegen, zonder dat u ze eerst hoeft op te slaan